## **ДЕМОНСТРАЦИЯ СПОСОБА ЗАМЕНЫ ПЛОСКОСТЕЙ ПРОЕКЦИЙ, НА ПРИМЕРЕ НАХОЖДЕНИЯ НАТУРАЛЬНОЙ ВЕЛИЧИНЫ ОТРЕЗКА ОБЩЕГО ПОЛОЖЕНИЯ, ПРИ ПОМОЩИ ПРОГРАММЫ 3D MAX**

*Белорусский государственный университет информатики и радиоэлектроники г. Минск, Республика Беларусь*

*Дрозд Д. С.*

*Меркулов В. Н.– преподаватель*

Сущность этого способа заключается в том, что заменяют одну из плоскостей на новую плоскость, расположенную под любым углом к ней, но перпендикулярную к незаменяемой плоскости проекции. Новая плоскость должна быть выбрана так, чтобы по отношению к ней геометрическая фигура занимала положение, обеспечивающее получение проекций, в наибольшей степени удовлетворяющих требованиям условий решаемой задачи. Для решения одних задач достаточно заменить одну плоскость, но если это решение не обеспечивает требуемого расположения геометрической фигуры, можно провести замену двух плоскостей.

Применение этого способа характеризуется тем, что пространственное положение заданных элементов остается неизменным, а изменяется система плоскостей проекций, на которых строятся новые изображения геометрических образов. Дополнительные плоскости проекций вводятся таким образом, чтобы на них интересующие нас элементы изображались в удобном для конкретной задачи положений.

Рассмотрим решение одной из исходных задач способом замены плоскостей проекций.

Условие задачи: Преобразовать чертеж прямой общего положения так, чтобы относительно новой плоскости проекций прямая общего положения заняла положение прямой уровня.

Новую проекцию прямой, отвечающей поставленной задаче, можно построить на новой плоскости проекций П4, расположив ее параллельно самой прямой и перпендикулярно одной из основных плоскостей проекций, т. е. от системы плоскостей *П1\_|\_П*<sup>2</sup> перейти к системе П<sup>4</sup> *\_|\_ П<sup>1</sup>* или П<sup>4</sup> *\_|\_ П2.* На чертеже новая ось проекций должна быть параллельна одной из основных проекций прямой.

Новая проекция прямой дает истинную величину *А4В<sup>4</sup>* отрезка *АВ* и позволяет определить наклон прямой к горизонтальной плоскости проекций (а = L1П1*).* Угол наклона прямой к фронтальной плоскости проекций (b = *L1П2)* можно определить, построив изображение прямой на другой дополнительной плоскости  $\overline{\Pi}4$  |  $\overline{\Pi}_2$ 

Одним из основных достоинств использования анимации в учебном процессе ИГ является наглядность и динамичность анимированного материала. Использование анимации дает возможность демонстрации динамических процессов и тем самым обеспечить наглядность, которая способствует комплексному восприятию и лучшему запоминанию материала. Так, информация закрепляется на подсознательном уровне. При этом анимация будет воспроизводиться на любом компьютере, где есть поддержка воспроизведения видео форматов.

Использование компьютерной анимации по сравнению с другими методами и способами обучения позволит привлечь дополнительное внимание к излагаемому материалу, что обусловлено следующими приемами при ее использовании:

1) особое внимание уделяется динамической композиции проектов;

2) дополнение предлагаемого материала звуковым сопровождением;

3) введение в излагаемый материал сюжетной линии.

Конечно, практически все указанные преимущества можно обеспечить и без презентации, а с помощью обычной доски. Однако при этом информация все равно не будет столь наглядной на изображениях и уйдет значительно больше времени, а, кроме того изображения могут быть непонятны из-за почерка. Так же не исключаем во многих случаях монотонность излагаемого материала, что понижает интерес и восприятие со стороны слушателя. То есть, подводя итог анимация — это наглядность, понимание, удобство и быстрота. **FORD CARRIER THOTS** ARROW THE CARRIER CAN THE CARRIER CAN THE CAN THE CARRIER CAN THE CAN THE CAN THE CAN THE CAN THE CAN THE CAN THE CAN THE CAN THE CAN THE CAN THE CAN THE CAN THE CAN THE CAN THE CAN THE CAN THE CAN TH

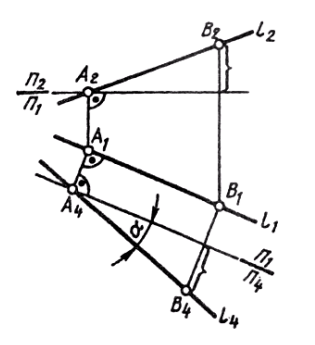

Рис. 1. Способ замены плоскостей проекций во многих методических пособиях.

*49-я научная конференция аспирантов, магистрантов и студентов БГУИР, 2013 г.*

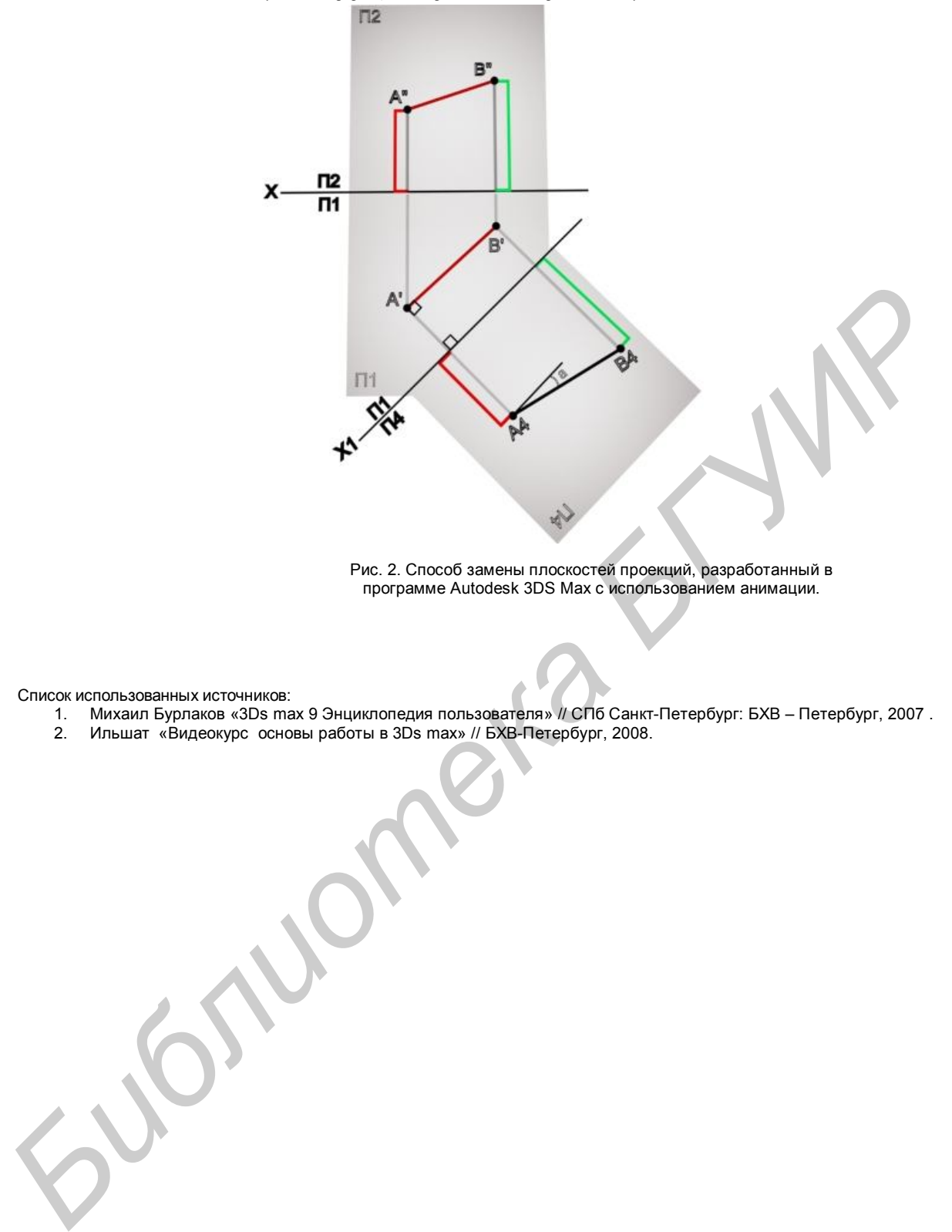

Рис. 2. Способ замены плоскостей проекций, разработанный в программе Autodesk 3DS Max с использованием анимации.

Список использованных источников:

- 1. Михаил Бурлаков «3Ds max 9 Энциклопедия пользователя» // СПб Санкт-Петербург: БХВ Петербург, 2007 .
- 2. Ильшат «Видеокурс основы работы в 3Ds max» // БХВ-Петербург, 2008.